# **DES-3200 R1.51 CLI**

# **Revision History**

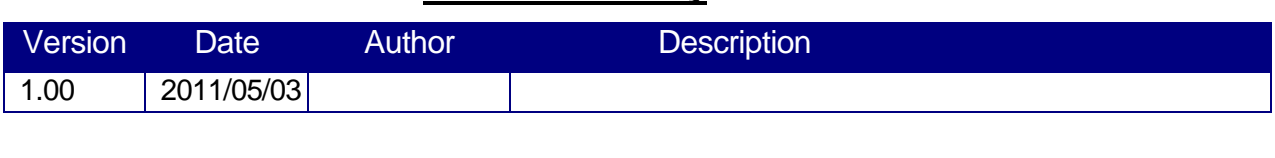

# **Content**

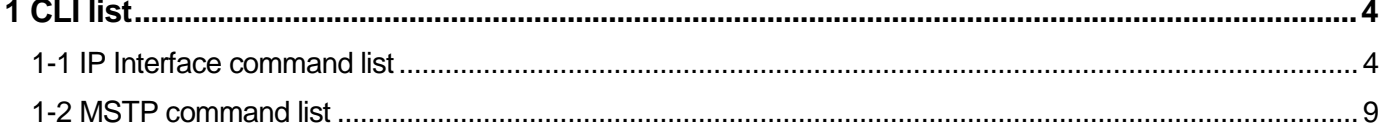

# <span id="page-3-0"></span>1 CLI list

# <span id="page-3-1"></span>. . 1-1 IP Interface command list

**IP Interface Command Summary Table:**

. . .

.

```
create ipif <ipif_name 12> <network_address> <vlan_name 32> { state [ enable | disable ] }
config ipif <ipif_name 12>
[
 { ipaddress <network_address> 
  | vlan <vlan_name 32> 
  | state [enable|disable] 
 }
 | bootp 
 | dhcp
 | dhcp_option12 [ hostname <hostname 63>| clear_hostname | state [enable| disable]]
 | ipv6 ipv6address <ipv6networkaddr>
]
show ipif {<ipif_name 12>}
delete ipif [ <ipif_name 12> {ipv6address <ipv6networkaddr>}| all ]
```
# 1-1-1 create ipif

#### 1-1-1-1Purpose

Create an L3 interface.

#### 1-1-1-2Format

**create ipif <ipif\_name 12> <network\_address> <vlan\_name 32>** 

**{ state [ enable | disable ] }**

## 1-1-1-3Description

This command is used to create an L3 interface.

#### 1--1-1 Parameters

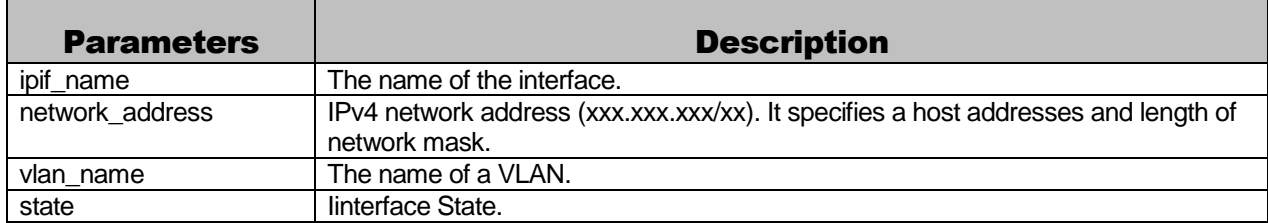

#### 1--1-2 Help message

Used to create an L3 interface.

#### 1--1-3 Restriction

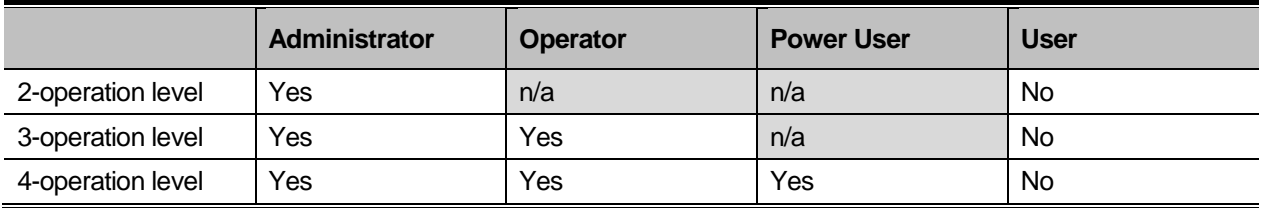

## 1--1-4 Examples

To create an interface intface\_1 on VLAN vlan\_1 with network IP address 10.0.0.1/8:

```
DES-3200-28:5#create ipif intface_1 10.0.0.1/8 vlan_1
Command: create ipif intface_1 10.0.0.1/8 vlan_1
Success.
```
DES-3200-28:5#

#### 1--2 config ipif

#### 1--2-1 Purpose

Configure an interface's parameters.

#### 1-2-2 Format

**config ipif <ipif\_name 12>**

```
[
```
**{ ipaddress <network\_address>** 

```
| vlan <vlan_name 32>
```
**| state [enable|disable]** 

## **}**

**| bootp** 

**| dhcp**

**| dhcp\_option12 [hostname <hostname 63>| clear\_hostname | state [enable| disable]]**

```
| ipv6 ipv6address <ipv6networkaddr>
```
**]**

## 1--2-3 Description

Configure the parameters for an L3 interface. For IPv4, only the system interface can be specified to obtain an IP address. If the mode is set to BOOTP or DHCP, then the IPv4 address will be obtained through protocol operation. If you first configure the BOOTP or DHCP mode and then configure the IP address , the mode will change to the manual configured mode. For IPv6, multiple addresses can defined on the same L3 interface.

Only the system interface is allowed to set to BOOTP, DHCP mode and specify the DHCP option 12 setting. Specifying DHCP option 12 does not mean setting the interface to DHCP mode.

Only the system interface supports IPv6.

#### 1--2-4 Parameters

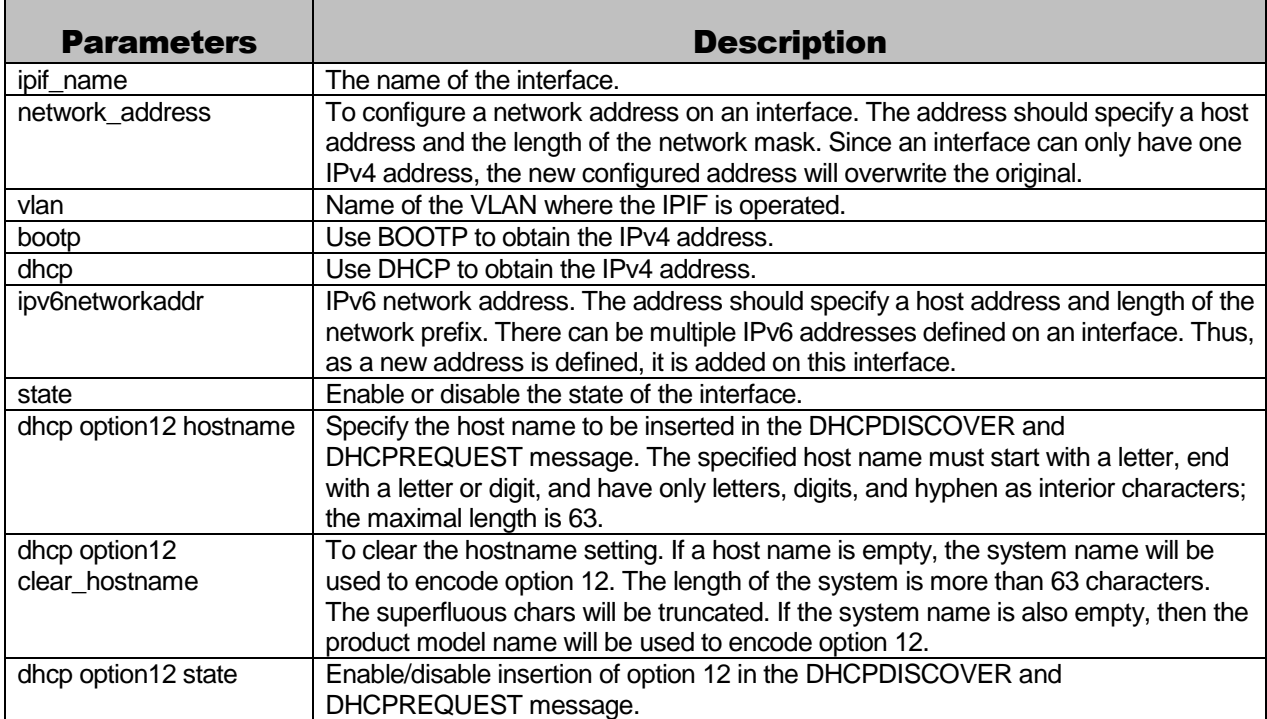

## 1-2-5 Help message

Used to configure the parameters for an L3 interface.

# 1-2-6 Restriction

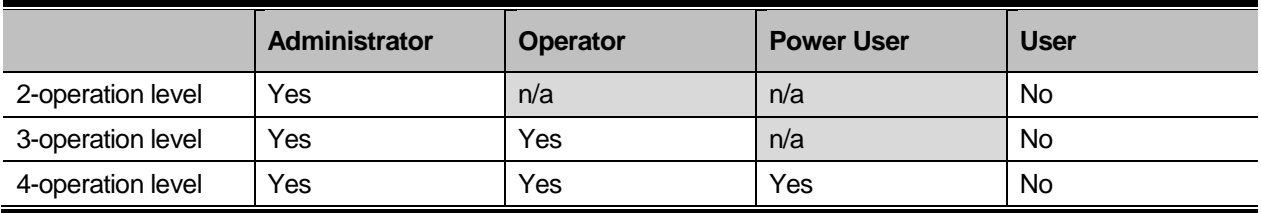

#### 1-2-7 Examples

To configure interface\_1's IPv4 network address to 10.0.0.1/8:

DES-3200-28:5#config ipif Intface\_1 ipaddress 10.0.0.1/8 Command: config ipif Intface\_1 ipaddress 10.0.0.1/8

Success.

DES-3200-28:5#

#### 1--3 show ipif

#### 1--3-1 Purpose

Show IP interface information.

## 1--3-2 Format

**show ipif {<ipif\_name 12>}**

#### 1--3-3 Description

Display the interface's information. The configuration for both IPv4 and IPv6' addresses will be displayed if IPv6 address is configured.

Only the system interface has the IPv6 and DHCP entries to show.

#### 1--3-4 Parameters

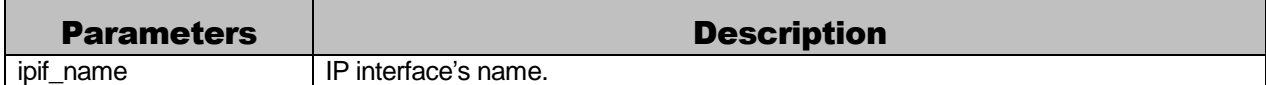

#### 1--3-5 Help message

Used to show IP interface's information.

## 1--3-6 Restriction

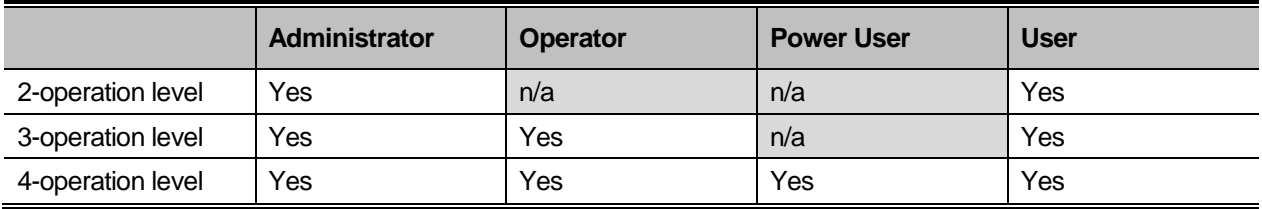

#### 1--3-7 Examples

To show all IP interface's information:

```
DES-3200-28:5#show ipif
Command: show ipif
IP Interface Settings
IP Interface : System
IPv4 Address : 192.168.123.100/24 (Manual)
subnet Mask : 255.255.255.0
VLAN Name : default
Admin. State : Enabled
Link Status : Link Down
IPv6 Link-Local Address : FE80::201:2FF:FE03:422/128
IPv6 Global Unicast Address : 3FFE::1/64
DHCP Option12 : Disabled
DHCP Option12 Host Name : Switch1234
Total Entries: 1
DES-3200-28:5#
```
#### 1--4 delete ipif

#### 1--4-1 Purpose

Delete the IP interface or IPv6 network IP address.

#### 1--4-2 Format

#### **delete ipif [ <ipif\_name 12> { ipv6address <ipv6networkaddr>}| all ]**

#### 1--4-3 Description

Delete an interface or all the interfaces.

Note that the system interface can not be deleted. By using this command, an IPv6 address only can be deleted from the system interface.

#### 1--4-4 Parameters

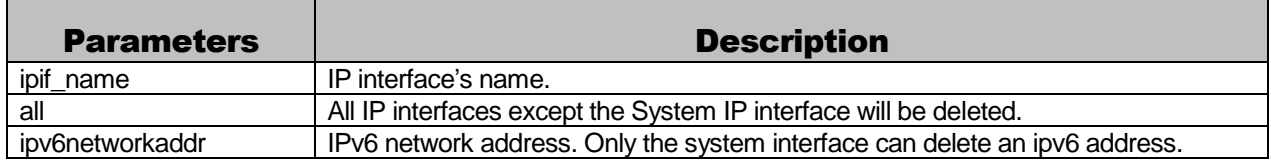

#### 1--4-5 Help message

Used to delete the IP interface or IPv6 network IP address.

# 1--4-6 Restriction

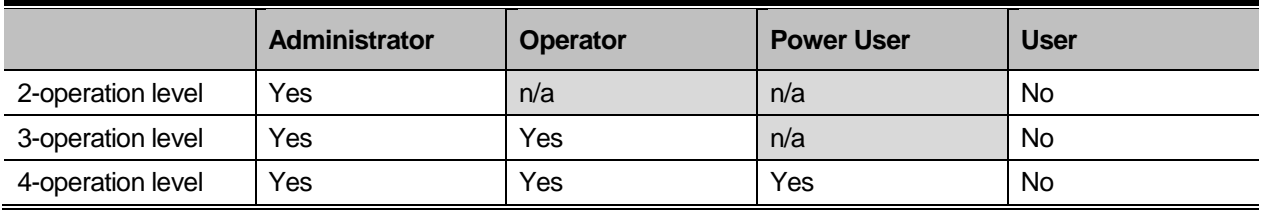

# 1--4-7 Examples

To delete IP interface Intface\_1:

```
DES-3200-28:5#delete ipif Intface_1
```
Command: delete ipif Intface\_1

Success.

DES-3200-28:5#

# <span id="page-8-0"></span>1-2 MSTP command list

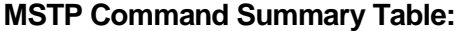

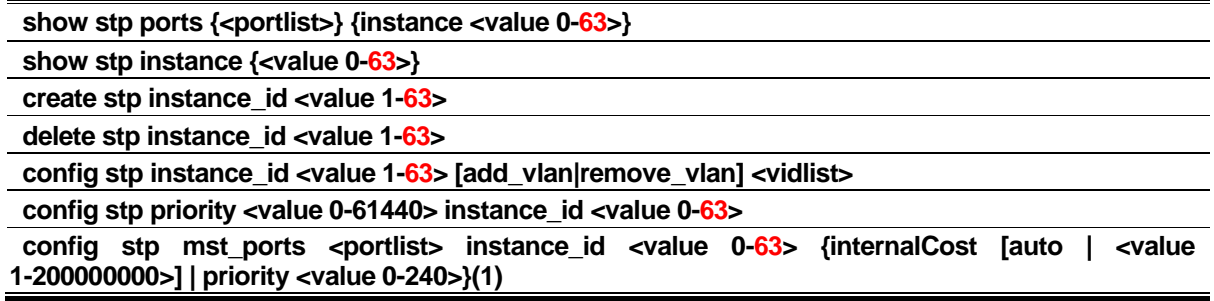